Integrity and Compassion Inspired by the

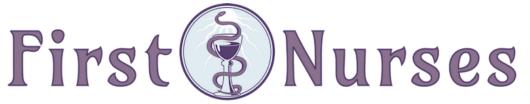

info@firstnurses.com | 17050 Pilkington Rd Suite 220 Lake Oswego OR 97035 | (564) 225-0966

## How to Find A Document in Your Patient Portal

## First Nurses Patient Portal Page

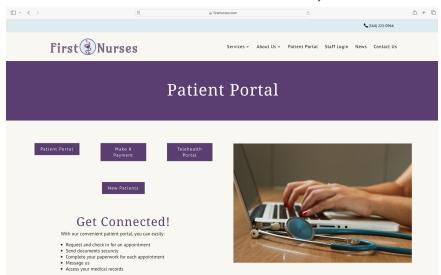

## Clicking the purple "Patient Portal" button brings you to this page

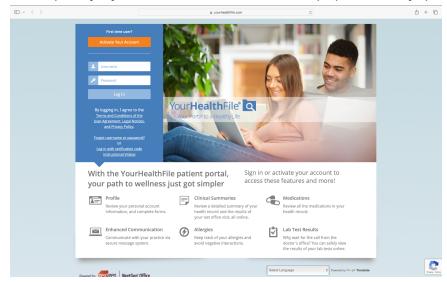

Once you have logged on (on the left) you see this page. Click the "Review Medical Record" button.

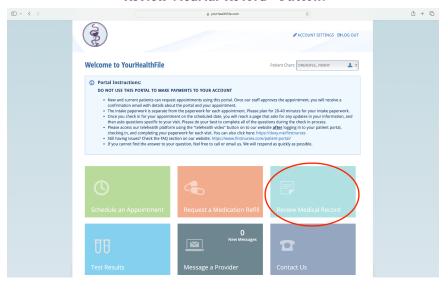

Use the menu on the left hand side to navigate.

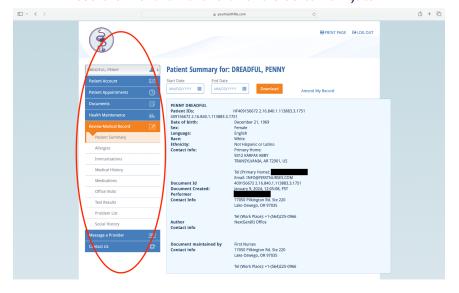

If this page does not appear, click the First Nurses logo in the left upper corner.

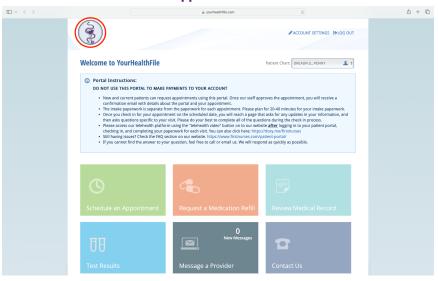

To find a document, click on the blue tab titled "documents".

It will turn orange and reveal a dropdown menu.

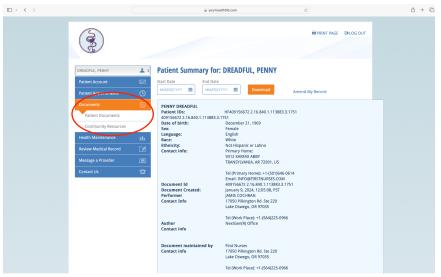

How to Find A Document in Your Patient Portal | p 2

## Click the table titled Patient Documents

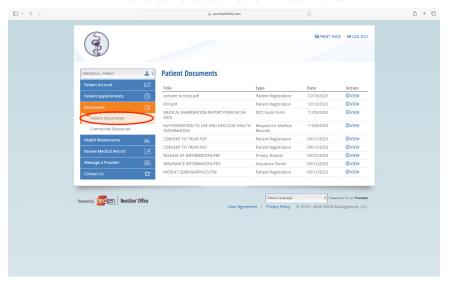

To view a certain document, click the "view" link to the right of that document.

To print or download that document, use the icons in the upper right hand corner.

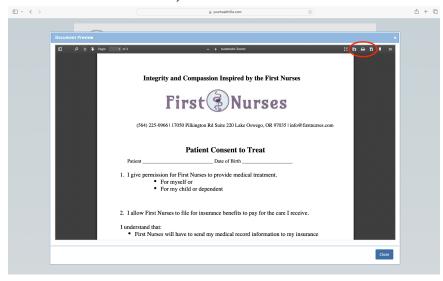

If you continue to struggle to find the document you are seeking, please contact the clinic using your portal, our email <a href="mailto:info@firstnurses.com">info@firstnurses.com</a>, or by phone at (564) 225-0966.